Xfree の WordPress「カスタマイズできない」の対処方法 1 版 2021/1/25 ms この現象はすべての Xfree サーバではなく、あるサーバで発生するようです。(原因は不明?) 対処は、wp-config.php を編集すると可能になる

1.カスタマイズをクリック

※ 外観→カスタマイズでも同様

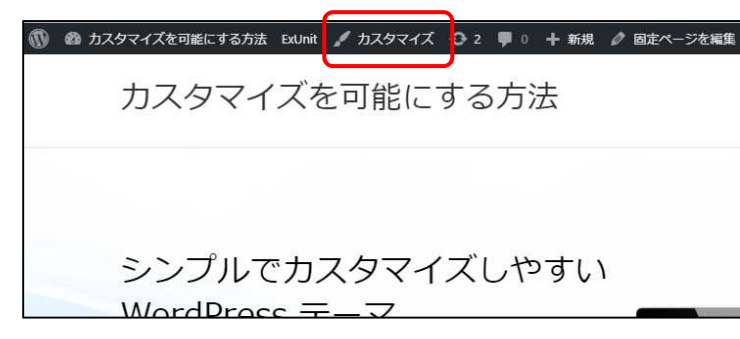

|define(…'UB\_CHARSET',…'utf8'…);↓

46 define('CONCATENATE\_SCRIPTS', \_false);+

☆☆認証用ユニークキー↓

+2 /<br>43 /\*\* Jデータベースの照合順序」(ほとんどの場合変更する<mark>+</mark>必要<br>44 define( ,'DB\_COLLATE', ,''' .); ↓

**⊮』それぞれを異なるユニーク』(一意)』な文字列に変更して** 

2.「カスタマイズ中です」で止まる現象がでる

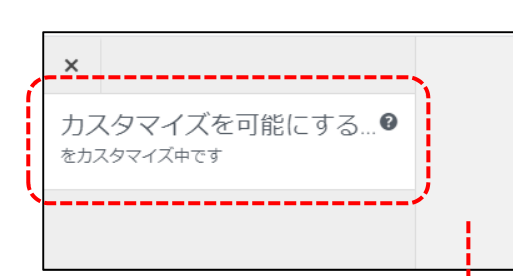

3.サーバのルートにある、「wp-congig.php」に次の 1 行を追記する define('CONCATENATE\_SCRIPTS' , false);

42

49 50  $x + y$ 

-51

 $48$  /\*\*#@++

 ①FTP でダウンロードして、 46 行目あたりに挿入する。 ※最下行あたりは NG ※エディタの保存は UTF-8N

②FTP でアップロード(上書き)

※元のファイルはリネームして保存しておく

## 4.カスタマイズが可能になる

参考サイト:

https://secure.xfree.ne.jp/bbs/detail.cgi?td=807 ※ Xfree ユーザフォーラム Wordpress「外観ーカスタマイズ」が読み込みで きない。

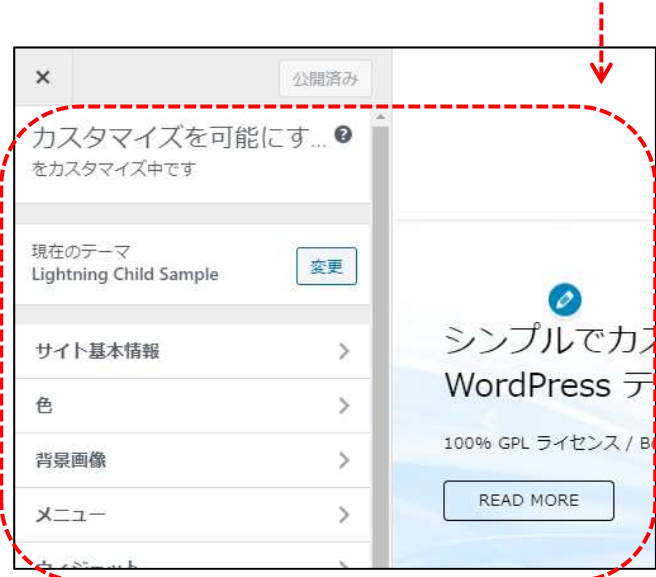

by MondouNiz さんの投稿を参考にしました。

参考サイト:「WordPress の wp-config.php で出来る事いろいろ」

http://kachibito.net/wordpress/custom/wp-config-list.html

※ define('CONCATENATE\_SCRIPTS' , false); とは、JavaScript の連結を無効化する設定